#### **MARCADORES – ALINHAMENTO – NEGRITO / ESTILO**

# **Coisas da Vida**

A sabedoria não se encontra no topo de nenhuma montanha nem no último ano de um curso superior. É num pequeno monte de areia do recreio do jardim de infância que se pode aprender tudo o que é necessário na vida: partilhar

respeitar as regras do jogo não bater em ninguém guardar as coisas nos sítios onde estavam manter tudo sempre limpo não mexer nas coisas dos outros pedir desculpa quando se magoa alguém viver uma vida equilibrada: estudar, pensar, desenhar, pintar, cantar, dançar, brincar, trabalhar, fazer de tudo um pouco, todos os dias. Robert Fulghum

# **RECUOS – ITÁLICO – ALINHAMENTO**

"Acredito que a imaginação pode mais que o conhecimento. Que o mito pode mais que a história. Que os sonhos podem mais que a realidade. Que a esperança vence sempre a experiência. Que só o riso cura a tristeza. E acredito que o amor pode mais que a morte."

Robert Fulghum

#### **COLUNAS – CAPITULAR – ESPECIAL 1º PARÁGRAFO**

**Nas Ilhas de Salomão** , no Pacifíco Sul , os nativos descobriram um estranho método de derrubar árvores. Se houver um tronco suficientemente grosso para se cortar com um machado, cortam-no aos gritos.

Lenhadores dotados de poderes misteriosos sobem de manhãzinha a uma árvore e, de repente, põem-se aos berros. E continuam a fazê-lo durante trinta e seis dias consecutivos.

A árvore morre e acaba por cair por terra.

A explicação, dizem eles, é que, com tamanha gritaria matam o espírito da árvore. Garantem que o método nunca falha.

.........................................

… é possível que os nativos das ilhas Salomão tenham feito uma grande descoberta: os seres vivos em geral, pessoas ou árvores, são extremamente sensíveis aos gritos. O grito pode acabar por matar o espírito que habita em cada ser vivo. Com paus e pedras podemos partir ossos, mas com palavras partimos os corações

### **TABULAÇÃO**

#### **NOME MORADA LOCALIDADE CÓDIGO POSTAL**

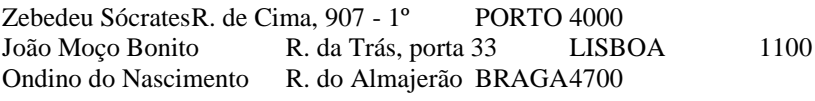

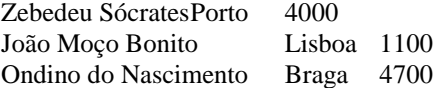

### **INSERIR IMAGEM – FORMATAR IMAGEM (LAYOUT)**

"Esteja atento às maravilhas do Mundo. Pense no pé de feijão que se põe a germinar no copo de plástico: as raízes desenvolvem-se para baixo e a planta para cima, e ninguém sabe realmente explicar o porquê, e a verdade é que também nós somos assim.

Peixes dourados, porquinhos –da- índia, e hamsters, tudo morre, tal como nós.

Pense então nos livros de histórias para crianças e na primeira palavra que provavelmente aprendeu, a primeira e a mais importante de todas:OLHA!

Tudo o que se deve saber anda por aí, em qualquer lado. A regra de ouro, o amor e os princípios de higiene.

Ecologia e política, igualdade e vida sã.

Escolha um destes temas e transforme-o numa sofisticada linguagem de adulto, depois aplique-o à sua vida em família, ao seu trabalho, à forma de governo do seu país, ao seu mundo, e verá que a verdade que lhe é própria se mantém clara e consistente."

### **BORDAS E SOMBREAMENTO – RECUO**

# **Limites e Sombreamentos**

Isto é um exemplo de um parágrafo com um contorno do tipo caixa.

Este parágrafo tem linhas de contorno apenas por baixo e à direita.

Este parágrafo tem um fundo ou sombreado a cinzento

Este parágrafo tem um caixa com efeito de sombra.

### **QUEBRA DE PÁGINA / SESSÃO – ESTILO / ÍNDICE – TABELAS – CABEÇALHO / RODAPÉ**

**Nota:** Para visualizar uma quebra de página / sessão é preciso pressionar o botão "Mostrar/Ocultar" ( ).

Inserir / Quebra... escolher "Quebra de página" (Atalho pra inserir uma quebra de página: CTRL + ENTER).

# **Este é outro exemplo de Título 1**

Para inserir um índice: Referências / Sumário / Inserir Sumário... clicar em OK.

### *Tabelas*

Tabela / Inserir / Tabela... (6 colunas e 4 linhas)

Basta formatar as bordas e sombreamento da tabela. E mesclar algumas células. Depois disso clique com o botão direito do mouse em cima do Índice e selecione "Atualizar campo", escolha "Atualizar o índice inteiro" e clique em OK.

Vá para página 1, depois do exemplo de Tabulação mande inserir uma quebra de sessão contínua. (Layout de Página / Quebras / Tipos de quebra de sessão  $\rightarrow$  Contínua).

Exibir / Cabeçalho e rodapé.

Vá para o Rodapé da Página 2 clique em (Mesmo que a sessão anterior) para desativar esta opção. Depois centralize e clique em <sup>(#</sup>I) (Inserir número da página). Depois clique em "Fechar". Só aparecerá página nas páginas 2 e 3 que pertencem a outra sessão devido a quebra de sessão contínua feita na página 1. Selecione este parágrafo e escolha espaçamento entre linhas de 1,5.